## **Se connecter à m@gistère**

M@gistère est un dispositif de formation continue tutorée et interactive conçu pour les enseignants.

Les modalités de formation continue pourront alterner des temps de présence physique et des activités à distance : analyse de séquences pédagogiques, vidéos, préparation collective de séquences, exercices d'auto-évaluation, apports de connaissances, etc.

Les enseignants disposent d'une grande liberté d'organisation pour suivre ces formations en se connectant du lieu de leur choix, au moment choisi par eux.

- **Se connecter**  • Se connecter à partir d'un ordinateur. Les fonctionnalités essentielles de m@gistère sont opérationnelles sur les tablettes numériques et smartphones ou sur ordinateurs en privilégiant les navigateurs internet Firefox ou Chrome. • Cliquez sur le lien du m@gistère qui vous a été communiqué
	- pour votre parcours pour y accéder directement.

➢ Si l'académie est celle de Versailles (« Je suis enseignant d'un établissement de l'académie de Versailles »), cliquez sur connexion.

➢ Si l'académie proposée n'est pas celle de Versailles, cliquez sur « Je ne suis pas un enseignant de l'académie de XXX » et choisissez l'académie de Versailles dans le menu déroulant qui apparait, puis cliquez sur connexion.

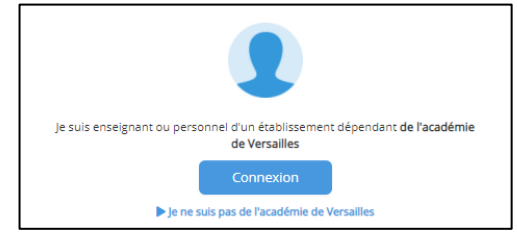

- Se connecter en utilisant les identifiants académiques professionnels(ceux de iProf ou de la messagerie académique).
- Sous le descriptif du parcours m@gistère, si nécessaire, entrez la clé d'inscription qui vous a été communiquée et cliquez sur « M'inscrire ».

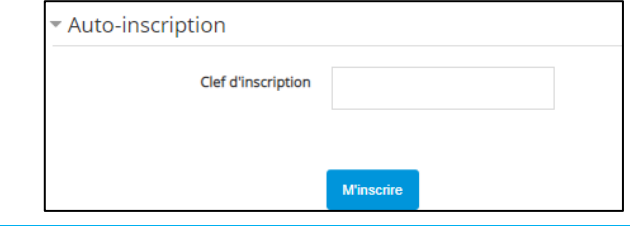